# **Shadow Documentation**

*Release 0.3.2*

**Bobby**

**Oct 18, 2019**

# Contents:

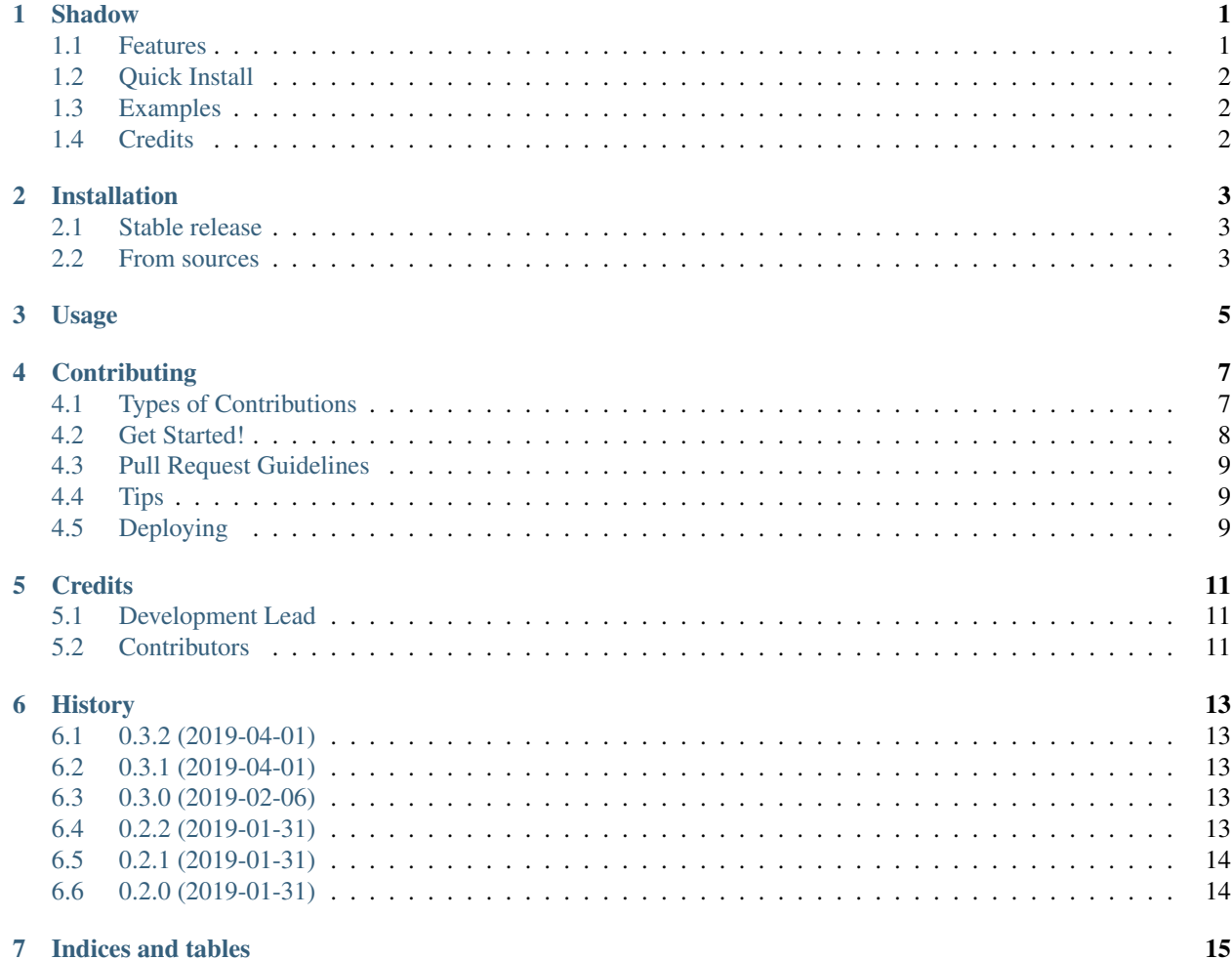

### Shadow

<span id="page-4-0"></span>A comprehensive command line utility to render templates and ease code generation.

- Free software: GNU General Public License v3
- Documentation: [https://shadow.readthedocs.io.](https://shadow.readthedocs.io)

### <span id="page-4-1"></span>**1.1 Features**

- Incorporates a *convention over configuration* mentality.
- Use the default  $\star$  . tpl extension to find and render templates, or specify your own.
- Use the template extension on a directory to render all files under it.
- Specify the path(s) or let it default to searching for templates in the current working directory.
- Use template variables in filenames to render scalar filename outputs.
- Use hash/dict or list/array types in filenames to render multiple files.
- Default configuration expects a file named shadowconf with any of the following extensions: . json, .hcl, .env, .yml, .ini.
- If no configuration file is specified, it will load and use the shell environment to render variables.
- All defaults can be overriden.

### <span id="page-5-0"></span>**1.2 Quick Install**

Install from PyPi:

pip install shadowgen

#### Install from GitHub:

```
git clone https://github.com/karma0/shadow
cd shadow
pip install -U .
```
### <span id="page-5-1"></span>**1.3 Examples**

Display the help and exit:

shadow --help

Discover templates to be generated:

shadow sim

Find all templates in the current working directory and generate them using the config file shadowconf.json as the variables to build them:

shadow fax

Find all generated templates and remove them:

shadow clean

Generate templates in the tests directory on files ending in  $\star$ . j2, using environment variables to fill and render the templates:

shadow fax -e -t .j2 tests

Generate the single template file named test.txt using the HCL config file test.txt.hcl:

shadow fax -c test.txt.hcl test.txt.tpl

## <span id="page-5-2"></span>**1.4 Credits**

Created and maintained by [karma0.](https://github.com/karma0)

This package was created with [Cookiecutter](https://github.com/audreyr/cookiecutter) and the [karma0/cookiecutter-pypackage](https://github.com/karma0/cookiecutter-pypackage) project template.

### Installation

### <span id="page-6-1"></span><span id="page-6-0"></span>**2.1 Stable release**

To install Shadow, run this command in your terminal:

**\$** pip install shadowgen

This is the preferred method to install Shadow, as it will always install the most recent stable release.

If you don't have [pip](https://pip.pypa.io) installed, this [Python installation guide](http://docs.python-guide.org/en/latest/starting/installation/) can guide you through the process.

### <span id="page-6-2"></span>**2.2 From sources**

The sources for Shadow can be downloaded from the [Github repo.](https://github.com/karma0/shadow)

You can either clone the public repository:

**\$** git clone git://github.com/karma0/shadow

Or download the [tarball:](https://github.com/karma0/shadow/tarball/master)

**\$** curl -OL https://github.com/karma0/shadow/tarball/master

Once you have a copy of the source, you can install it with:

```
$ python setup.py install
```
# Usage

<span id="page-8-0"></span>To use Shadow in a project:

```
from shadow.shadow import Shadow
shadow = Shadow()
for tmpl in shadow.run():
   print(f"Generating template--source: {tmpl.source}; destination: {tmpl.
˓→destination}")
shadow.render()
```
To use Shadow on the command line, consult the output of the following command:

shadow --help

## **Contributing**

<span id="page-10-0"></span>Contributions are welcome, and they are greatly appreciated! Every little bit helps, and credit will always be given. You can contribute in many ways:

### <span id="page-10-1"></span>**4.1 Types of Contributions**

#### **4.1.1 Report Bugs**

Report bugs at [https://github.com/karma0/shadow/issues.](https://github.com/karma0/shadow/issues)

If you are reporting a bug, please include:

- Your operating system name and version.
- Any details about your local setup that might be helpful in troubleshooting.
- Detailed steps to reproduce the bug.

#### **4.1.2 Fix Bugs**

Look through the GitHub issues for bugs. Anything tagged with "bug" and "help wanted" is open to whoever wants to implement it.

#### **4.1.3 Implement Features**

Look through the GitHub issues for features. Anything tagged with "enhancement" and "help wanted" is open to whoever wants to implement it.

#### **4.1.4 Write Documentation**

Shadow could always use more documentation, whether as part of the official Shadow docs, in docstrings, or even on the web in blog posts, articles, and such.

#### **4.1.5 Submit Feedback**

The best way to send feedback is to file an issue at [https://github.com/karma0/shadow/issues.](https://github.com/karma0/shadow/issues)

If you are proposing a feature:

- Explain in detail how it would work.
- Keep the scope as narrow as possible, to make it easier to implement.
- Remember that this is a volunteer-driven project, and that contributions are welcome :)

### <span id="page-11-0"></span>**4.2 Get Started!**

Ready to contribute? Here's how to set up *shadow* for local development.

- 1. Fork the *shadow* repo on GitHub.
- 2. Clone your fork locally:

\$ git clone git@github.com:your\_name\_here/shadow.git

3. Install your local copy into a virtualenv. Assuming you have virtualenvwrapper installed, this is how you set up your fork for local development:

```
$ mkvirtualenv shadow
$ cd shadow/
$ python setup.py develop
```
4. Create a branch for local development:

\$ git checkout -b name-of-your-bugfix-or-feature

Now you can make your changes locally.

5. When you're done making changes, check that your changes pass flake8 and the tests, including testing other Python versions with tox:

```
$ flake8 shadow tests
$ python setup.py test or py.test
$ tox
```
To get flake8 and tox, just pip install them into your virtualenv.

6. Commit your changes and push your branch to GitHub:

```
$ git add .
$ git commit -m "Your detailed description of your changes."
$ git push origin name-of-your-bugfix-or-feature
```
7. Submit a pull request through the GitHub website.

## <span id="page-12-0"></span>**4.3 Pull Request Guidelines**

Before you submit a pull request, check that it meets these guidelines:

- 1. The pull request should include tests.
- 2. If the pull request adds functionality, the docs should be updated. Put your new functionality into a function with a docstring, and add the feature to the list in README.rst.
- 3. The pull request should work for Python 2.7, 3.4, 3.5 and 3.6, and for PyPy. Check [https://travis-ci.org/karma0/](https://travis-ci.org/karma0/shadow/pull_requests) [shadow/pull\\_requests](https://travis-ci.org/karma0/shadow/pull_requests) and make sure that the tests pass for all supported Python versions.

# <span id="page-12-1"></span>**4.4 Tips**

To run a subset of tests:

```
$ py.test tests.test_shadow
```
# <span id="page-12-2"></span>**4.5 Deploying**

A reminder for the maintainers on how to deploy. Make sure all your changes are committed (including an entry in HISTORY.rst). Then run:

```
$ bumpversion patch # possible: major / minor / patch
$ git push
$ git push --tags
```
Travis will then deploy to PyPI if tests pass.

## **Credits**

# <span id="page-14-1"></span><span id="page-14-0"></span>**5.1 Development Lead**

• Bobby [<karma0@gmail.com>](mailto:karma0@gmail.com)

# <span id="page-14-2"></span>**5.2 Contributors**

None yet. Why not be the first?

## **History**

## <span id="page-16-1"></span><span id="page-16-0"></span>**6.1 0.3.2 (2019-04-01)**

• Updated installation documentation.

### <span id="page-16-2"></span>**6.2 0.3.1 (2019-04-01)**

- Renamed PyPi project to shadowgen.
- Dependency upgrades.

### <span id="page-16-3"></span>**6.3 0.3.0 (2019-02-06)**

- Added config passthrough from CLI.
- Fixed yield bug in rendering of filenames.
- Added some preliminary tests.
- Fixed logging.
- Added always fallback to loading the environment if no config file is present.
- Added checks for shadowconf file using extensions: json, ini, env, etc.

### <span id="page-16-4"></span>**6.4 0.2.2 (2019-01-31)**

• Documentation fixes.

# <span id="page-17-0"></span>**6.5 0.2.1 (2019-01-31)**

• Version bump; getting everything working.

## <span id="page-17-1"></span>**6.6 0.2.0 (2019-01-31)**

• First release on PyPI.

Indices and tables

- <span id="page-18-0"></span>• genindex
- modindex
- search